# **PROSES PENULISAN KATALOG SKRIPSI MAHASISWA DENGAN MENGGUNAKAN** *MICROSOFT ACCESS* **DI PERPUSTAKAAN UNIVERSITAS BUNG HATTA PADANG**

**Osdeka Veradia1, Marlini<sup>2</sup>**

Ilmu Informasi Perpustakaan dan Kearsipan FBS Universitas Negeri Padang Email: osedekaveradia@gmail.com

#### *Abstract*

*This paper describes the process of catalog penuliasan student thesis by using Microsof Access at Bung Hatta University Library Padang. This study aimed to describe the process of cataloging and Industrial Engineering student thesis by using Microsof Access 2010 at the Bung Hatta University Library Padang. Data were collected through observation and direct observation during fieldwork prektek at Bung Hatta University Library Padang. Analyzing data descriptively. By analyzing the data, writing the catalog summed up as follows. 1) The process of making catalogs: a) call namber, b) the title of the thesis, c) description of the author, d) tension edition, e) imprensum, f) a physical description of the thesis or collation, 2) Making use of Microsof Student Thesis Catalog acces 2010.*

*Keywords: microsoft access; library.*

## **A. Pendahuluan**

 $\overline{\phantom{a}}$ 

Perkembangan ilmu pengetahuan dan teknologi yang sangat pesat membawa pengaru besar terhadap dunia pendidikan. Terselengaranya pendidikan yang baik tentunya didukung oleh sumber belajar yang sangat penting ialah perpustakaan, dengan demikian perpustakaan memberikan kesempatan kepada mahasiswa untuk memperluas dan memperdalam pengetahuan dengan perpustakaan yang tersedia.

Di ruang koleksi skripsi Universitas Bung Hatta Padang (UBH) digunakan sistem layanan terbuka. Pengunjung yang ingin mencari koleksi yang dibutuhkan bisa datang langsung ke rak koleksi yang diperlukan dengan bebas. Pengunjung dapat langsung memilih koleksi ke rak yang telah tersedia dan tersusun dengan rapi. Pustakawan yang bertugas di ruangan ini hanya mengawasi pengunjung dan mencatat judul koleksi yang dibaca pengunjung.

Dengan diterapkan sistem layanan terbuka membuat banyaknya koleksi yang tidak terletak pada tempatnya. Penyebabnya adalah pengunjung mengambil sendiri koleksi yang diinginkan, tetapi tidak meletakan koleksi ke rak yang telah tersedia. Pengunjung sering menyembunyikan koleksi yang telah dibaca ke rak yang bukan tempatnya, sehingga pustakawa hasus merapikan dan menyusun kembali koleksi yang tidak terletak pada tempatnya. Masalah yang dihadapi

<sup>&</sup>lt;sup>1</sup> Penulis, mahasiswa prodi Ilmu Informasi Perpustakaan dan Kearsipan, wisuda periode September 2013

<sup>&</sup>lt;sup>2</sup> Pembimbing, dosen FBS Universitas Negeri Padang

pengunjung di ruang koleksi skripsi ialah saat pengunjung ingin mencari skripsi, tetapi pengunjung hanya tahu bibliografinya yang di sediakan pustakawan. Sementara di ruang skripsi tidak terdapat sarana katalog yang dapat membantu pengunjung menemukan koleksi yang diperlukan, sehingga pengunjung merasa kecewa karena bahan yang diperlukan sulit ditemukan.

Katalog merupakan suatu daftar yang dimiliki satu atau beberapa perpustakaan dan disusun menurut sistem tertentu. Menurut Eryono (1993:2) pengertian katalog

"Katalog adalah daftar buku yang memiliki satu atau beberapa perpustakaan dan disusun menurut sistem tertentu. Dalam katalog dicamtumkan hal-hal yang penting dari buku yang diperkirakan digunakan orang dalam menelusur suatu bahan pustaka dan informasi yang terkandung di dalamnya, baik mengenai fisik maupun isi bahan pustaka tersebut, seperti nama pengarang, judul buku, penerbit, dan subjek yang terkandung di dalamnya. Pengolahan bahan pustaka atau katalogisasi dalah proses penelaan dan pengolahan keterangan dan hal-hal pentingdari bahan pustaka menjadi katalog".

Dari pengertian di atas bahwa katalog ialah sebagai daftar skripsi koleksi yang diinginkan oleh pemakai atau pengunjung secara capat dan tepat. Selain itu katalog dapat memberikan keterangan tentang fisik skripsi, jumlah halaman, ukuran skripsi, penerbit dan lain-lain.

Koleksi skripsi mahasiswa di Perpustakaan Universitas Bung Hatta Padang dari tahun 1999 sampai sekarang sangat banyak. Dari sekian banyak skripsi yang ada, apabila mahasiswa mencari skripsi yang diperlukan harus membolak balikan semua skripsi yang telah tersusun rapi. Sehingga mahasiswa membutuhkan waktu lama untuk mencari skripsi yang diinginkan. Dengan kemajuan teknologi sekarang seharusnya perpustakaan Universitas Bung Hatta Padang menyediakan alat telusur dengan menggunakan katalog di kompurter, sehingga memudahkan mahasiswa mencari skripsi yang dibutuhkan, dan tidak harus membolak balikan skripsi yang telah tersusun rapi.

Tujuan adanya katalog ini, yaitu untuk membantu mahasiswa dalam mencari skripsi lebih mudah dan cepat. Salah satu program komputer yang dapat membantu dalam pembuatan katalog, yaitu dengan menggunakan program *Microsoft Access*. *Microsoft Access* merupakan program aplikasi komputer yang digunakan untuk merancang , membuat dan mengelolah berbagai jenis data dengan kapasitas yang besar. Program ini dapat memudahkan dalam pembuatan katalog.

Dengan adanya katalog yang dapat memudahkan mahasiswa dalam menelusuri koleksi. Selain itu dalam membuat katalog ini dapat dibuat dengan menggunakan *Microsoft Access*. Berdasarkan latar belakang tersebut, untuk mempermudah dalam mencari koleksi skripsi, maka penulis tertarik untuk mengetahui lebih jauh mengenai "Proses Penulisan Katalog Skripsi Mahasiswa dengan Menggunakan *Microsoft Access* di Perpustakaan Universitas Bung Hatta Padang".

### **B. Pembahasan**

#### **1. Proses Pembuatan Katalog Skripsi Mahasiswa**

Perpustakaan Universitas Bung Hatta Padang sudah mempunyai katalog. Katalog yang ada di perpustakaan Universitas Bung Hatta tidak bisa dipakai oleh mahasiswa. Katalog hanya ada dikomputer staf pustakawan. Pembuatan katalog di Perpustakaan Universitas Bung Hatta Padang sesuai dengan petunjuk pembuatan katalog. Pembuatan katalog dimulai dengan mengumpulkan skripsi mahasiswa. Kemudian skripsi mahasiswa diklasifikasikan. Petunjuk dalam pembuatan katalog skripsi mahasiswa digunakan agar katalog tersebut dapat dimaanfaatkan dengan baik. Tahapan dalam pembuatan katalog terdiri dari beberapa langkah yaitu sebagai berikut:

a) Call namber ( nomor panggil),

Call number berfungsi untuk menentukan tempat atau aturan lekat buku atau skripsi pada rak penyimpanan. Pada dasarnya call number terdiri dari nomor klasifikasi, tiga huruf nama pengarang utamayang sudah dibalik atau ditajuk dan ditulis dengan huruf kapital dan satu huruf pertama judul buku yang biasanya di tulis dengan huruf kecil.

b. Judul,

judul karya terdiri atas unsus sebagai berikut: a) judul utama diawali huruf besar. Contoh: Layar terkembang; b) judul tambahan dipisakan dari judul utama dengan tanda titik dua (:). Contoh: Indonesia: an offical henddook; c) judul alternatif, yaitu judul yang sama dalam bahasa yang berbeda dipisakan dari judul utama dengan tanda koma (,). Contoh: kamus praktis Inggris-Indonesia, atau practical Engglish-Indonesia dictionary; d) Jika judul utama terlalu panjang, dapat diperpendek dengan cara mengambil sekurang- kurangnya lima kata pertama, asal tidak menghilangkan pengertian pokok judul. Kata yang dihilangkan ditandai dengan tanda titik tiga (...). Contoh: judul; penentuan kata utama nama Arab pada perpustakaan di Cina, judul singkat; penentuan kata utama pada nama Arab...;e) Jika terdapat judul paralel yaitu judul yang sama dalam bahasa berbeda, judul tersebut dipisakan dari judul utama dengan tanda sama dengan (=).Contoh: Romi dan yulia = Romeo dan Juliet; f) Jika seluruh unsur judul terdapat dalam satu karya, maka urutannya diatur sebagai berikut: judul utama, judul paralel, judul alternatif dan judul tambahan.

c. Keterangan Pengarang,

nama pengarang baik orang maupun badan korporasi di ulang dalam deskripsi setelah judul dan didahului dengan tanda ( / ), denag ketentuan sebagai berikut: a) penyebutan nama pada deskripsi tanpah mengubah sruktur nama seperti pada tajuk, dicatat sesuai dengan data yang terdapat dalam halam judul, dalam hal ini jika sebelum nama pengarang terdapat kata "oleh" atau sejenisnya, kata tersebut dicantumkan juga.Contoh: Gya Kepemimpinan: ( pendekatan kata bakat situsional) / R. Achmad Rustandi; b) nama pengarang ganda sebanyak-banyaknya tiga orang, seluruhnya dicantumkan dapa deskripsi , masing-masing dipisakan dengan tanda koma ( , ). Jika perlu dapat digunakan "dan" dalam bahasa baku di antara dua kurung siku ( [ ] ).Contoh: Dasar-dasar akutansi oleh S. Hardibroto, Daniel Lubis [dan] Sudardjat Sukadam; c) Jika nama pengarang ganda lebih dari

tiga, dalam deskripsi di cantumkan nama pengarang pertama dengan keterangan tambahan "[ et al ]". Contoh: Ekonomi mikro/ oleh Sudarsono [ at al ]; d) Selain nama pengarang semua yang terlibat dalam kepengarangan disebutkan dalam deskripsi setelah pengebutan nama pengarang. Dalam hal ini termasuk di dalamnya: nama penerjemah, ilustrator, penyunting, dan lain-lain. Masing-masing dipisahkan dengan tanda titik koma (;). Contoh: Sejarah dan Kebudayaan Islam/ Ahmad Syalaby; Alih bahasa Muchtar Yahya dan Sanusi Latif; e) Gelar akademik dan nama pangilan tidak dinyatakan dalam deskripsi.

d. Keterangan Edisi

Dalam mencantukan keterangan edisi sebagai berikut: a) dalam mencantumkan keterangan edisi digunakan dengan menggunakan istilah dalam bahasa buku dan singkatan, minsalnya: edition= ed.,cetakan= cet., tab'ah = tab; b) Catak ulang tanpa disertai revisi tidak dianggap suatu edisi. Percantuman nomor edisi didahului dengan tanda titik ( . ). Contoh: 2nd ed., 3rd ed., cat.5, tab.7; c) Jika edisi tersebut merupakan edisi baru, atau disertai revisi perlu dicantumkan dengan singkat. Contoh: New ed., Rev. Ed; d) Jika suatu edisi dikaitan dengan penanggung jawab khusus edisi tersebut, yang bersangkutan dicantumkan sesudahnya dengan pemisahan tanda garis miring ( / ). Contoh: 3rd. / B. Larsen.

e. Impresum

Yang dimaksud dengan impresum adalah tempat terbit, nama penerbit, dan tahun penerbit dari suatu karya: a) pencatuman tempat terbit, pencatuman tempat penerbit didahului dengan tanda titik kurang (.\_), jika terdapat dua tempat penerbit keduanya dicantumkan dengan pemisahan tanda titi koma (;), dan jika tempat penerbit tidak diketahui maka dicantumkan s,I atau sine loco; b) pencatuman nama penerbit, nama penerbit didahului dengan tanda titik dua (:). Contoh: .\_ Jakarta: Bulan Bintang; c) pencatuman tahun penerbit, tahun terbit didahului dengan tanda koma (,). Contoh: .\_ Jakarta: Bulan Bintang, 1985

f. Kolasi

Kolasi adalah pernyataan yang menyangkut fisik bahan pustaka, yang terdiri atas: jumlah pagina, tinggi buku, dan dan keterangan ilustrasi. Keterangan kolasi dinyatakan dengan ketentuan sebagai berikut: a) keterangan dinyatakan secara singkat dalam bahasa indonesia,pagina = p., ilustrasi = ilus., biblografi = bib., indeks = ind., gambar = gam., sentimeter = cm., volume= v.; b) jumlah pagina dinyatakan dalam anggka romawi kecil dan dalam angka arab. Diantara keduanya dipisakan dengan tanda koma (,) seperti: viii, 245 p; c) Buku yang terdiri dari babarapa jilid, besarnya tidak dinyatakan dalam jumlah pagina tetapi jumlah jilidnya dinyatakan dengan volome (disingkat v). Seperti: 12 v; d) Keteranga ilustrasi, indeks, gambar dan biblografi didahului dengan titik dua (:). Seperti: viii, 250 p.: ilus; e) Ukuran tinggi buku dinyatakan dengan sentimeter dan didahului dengan tanda titik koma (;). Seperti: viii, 250 p.: ilus.; 24 cm

## **2. Penulisan Katalog Skripsi Mahasiswa dengan menggunakan** *Microsoft Access*

Koleksi di perpustakaan Universitas Bung Hatta Padang dengan skripsi mahasiswa yang telah dicatat datanya sesuai dengan petunjuk pembuatan katalog. Pencatatan data koleksi skripsi mahasiswa data langsung diketik dengan menggunakan program *Microsoft Access*. Jika pada komputer telah terpasang *Microsoft Access* bisa langsung dijalankan. Dengan klik tombol *start*, letakan penunjuk *mouse* ke *all programs*, lihat pada *microsof afice*, klik pada *microsoft access*. Maka, akan tampil seperti gambar 1.

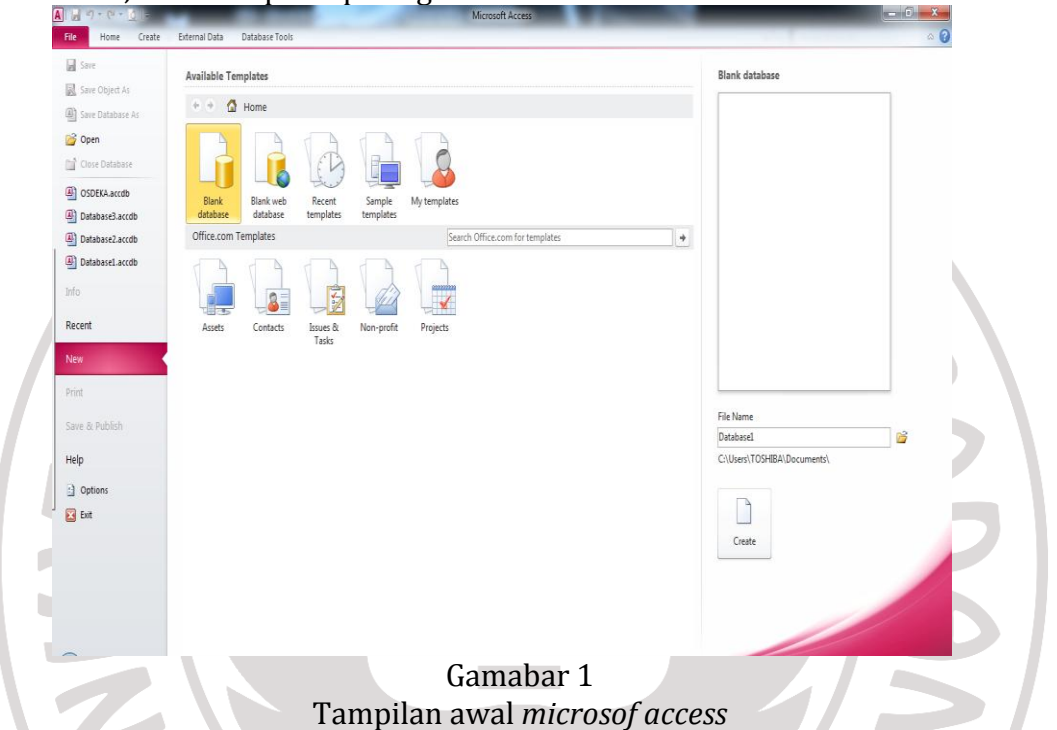

Tahap selanjutnya untuk membuat tabel maka klik *blank database* kemudian ketik pada kotak teks di bawah judul *file Name* seperti berikut; katalog, lalu klik pada *create*. Langkah di atas menghasilkan tampilan seperti gambar 2.

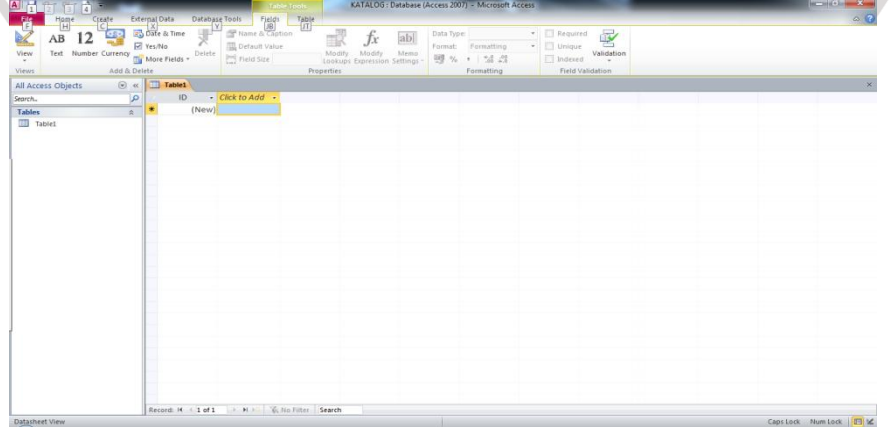

Gambar 2 Tebel awal *microsof access*

Tahap selanjutnya klik *view,* lalu klik *desagn view*. Setelah tabel disimpan tahap selanjutnya, mengisi *field name* sesuai dengan data skripsi mahasiswa. Langkah tersebut menghasilkan seperti gambar 3

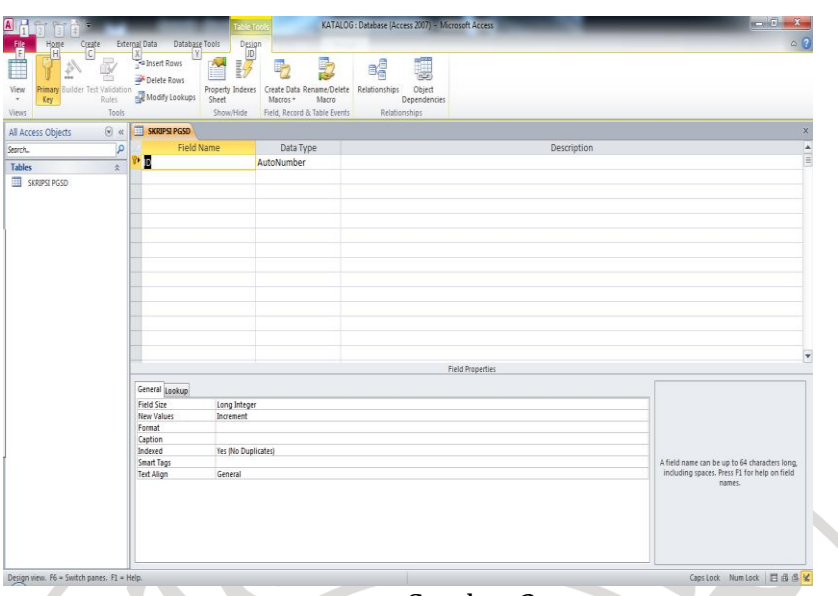

Gambar 3

Tampilan awal *fiedl name*

Tahap selanjutnya isi *feild* name sesuai dengan data skripsi PGSD dan tentukan data tipenya. Setelah diisi *fiedl name*, kemudian *close* tabel skripsi PGSD sesuai dengan petunjuk tanah panah. Seperti gambar 4

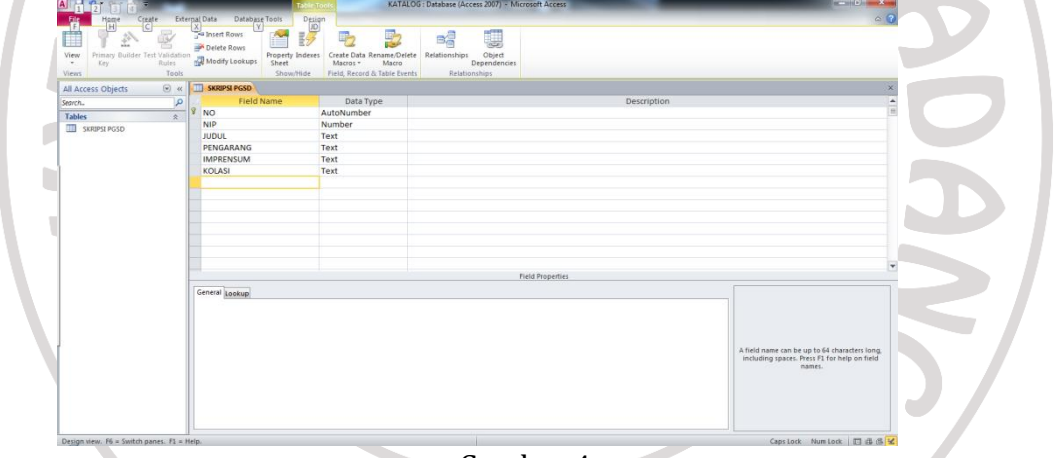

Gambar 4

Bentuk *design view* data skripsi mahasiswa

Tahap selanjutnya setelah tabel diclose maka akan tabel akan tersimpan secara tersendiri. Maka akan tampil seperti gambar 5.

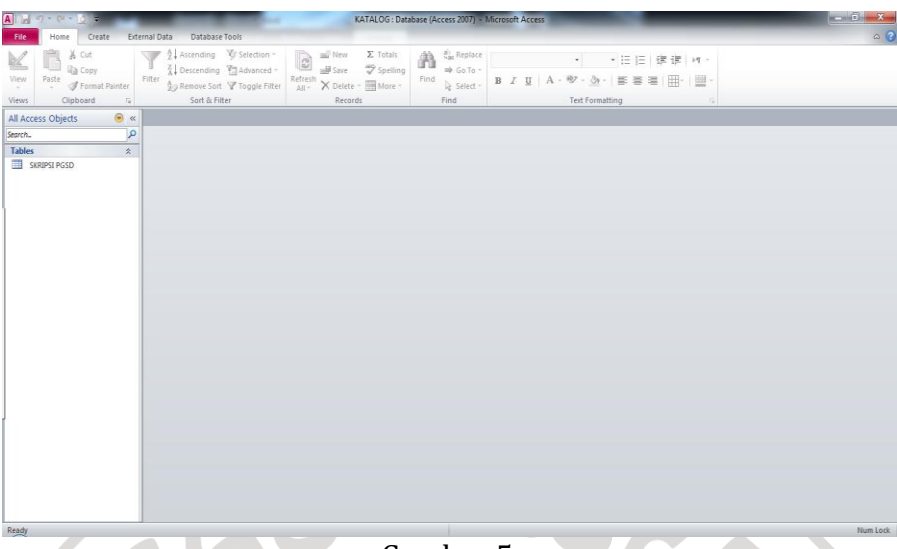

#### Gambar 5

Tampilan tabel skripsi mahasiswa yang telah disimpan Tahap selanjutnya pada tampilan *simple query wizard* klik *modify the query design*, kemudian klik *finish*. Langkah tersebut akan menampilkan seperti gambar 6

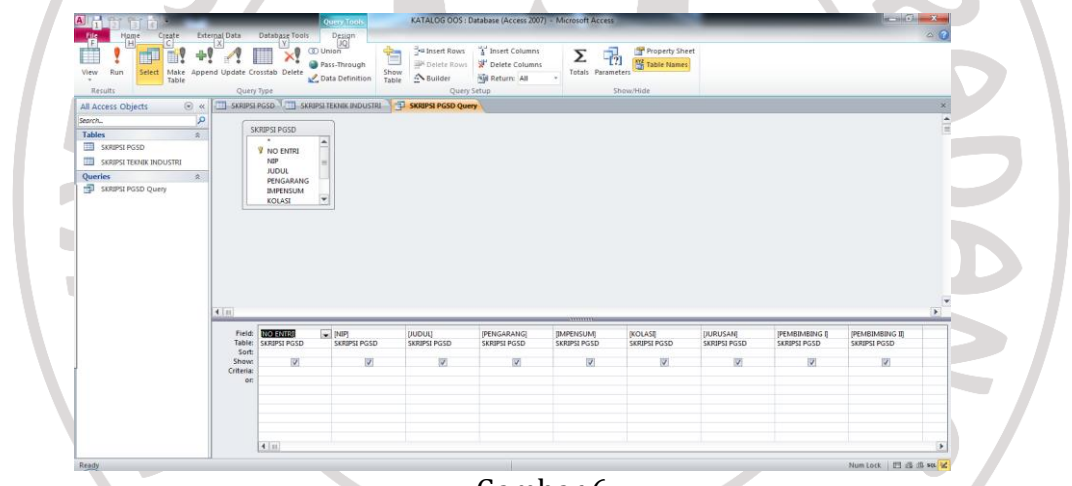

## Gambar 6

Tampilan awal *Query design* skripsi mahasiswa

Setelah selesai pembuatan *desagn query*, tahap selanjutnya yaitu membuat *form*. Langakh yang dilakukan untuk membuat *form* dengan mengklik tabel skripsi PGSD, kemudian klik *create*, lalu klik *form*. Langkan tersebut akan menampilkan seperti gambar 7.

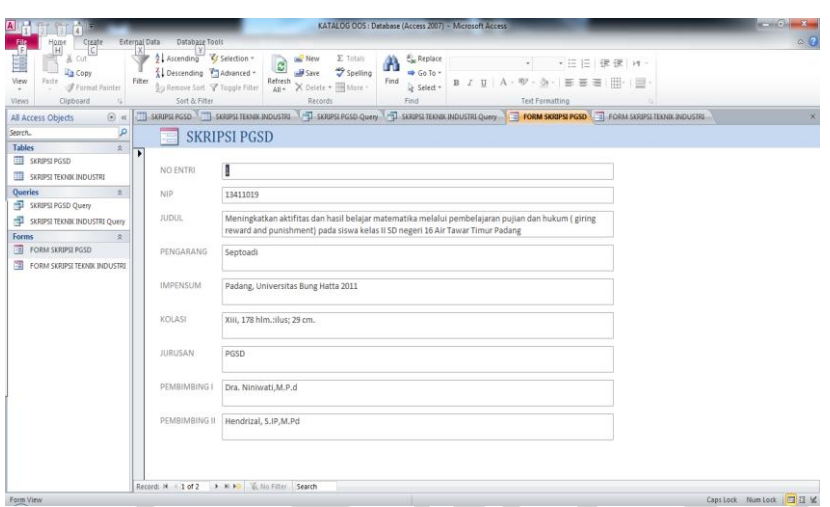

#### Gambar 7

Tampilan awal tabel *From* skripsi mahasiswa

Tahap selanjutnya klik >> kemudian klik *next*. Langkah diatas menghasilkan tampilan seperti gambar 8.

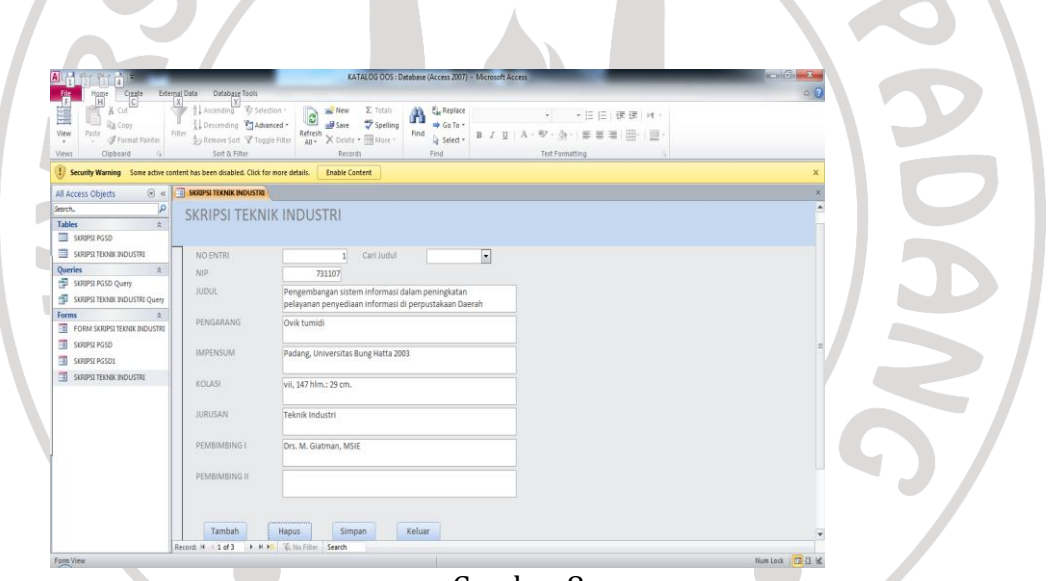

Gambar 8 Tampilan *form* yang telah selesai

## **C. Simpulan dan Saran**

Berdasarkan pembahasan, dapat disimpulkan langkah-langkah dalam pembuatan katalog, yaitu penentuan klasifikasi katalog, dan keterangan desripsi katalog. Keterangan deskripsi katalog yang dicatat antara lain; call namber, judul skripsi, keterangan pengarang, ketegangan edisi, imprensum, keterangan fisik skripsi atau kolasi, keterangan seri, ISBN. Katalog juga dapat dibuat menggunakan *microsof access* dengan memasukan data melalui tabel dan menyaring data menggunakan *query* selanjutnya dapat ditampilkan dan dirangkum melalui *from.* Dengan adanya katalog sebagai alat penelusur juga dapat menjadi alat promosi bagi perpustakaan.

Katalog merupakan salah satu alat penelusuran informasi dan dapat memudahkan pemustaka dalam mencari koleksi yang diperlukan. Jadi diperlukan perhatian khusus dari Kepala Perpustakaan Universitas Bung Hatta Padang untuk lebih meningkatkan alat penelusuran katalog. Selain itu bagi pustakawan katalog dapat sebagai inventaris

**Catatan:** artikel ini disusun berdasarkan makalah penulis dengan pembimbing Marlini, S.IPI., MLIS.

## **Daftar Rujukan**

- Bafadal, Ibramhim. 1996. *Pengolahan Perpustakaan Sekolah*. Jakarta: Bumi Aksara.
- Endrawati. 2012. "Aplikasi Komputer II (Database dan Menajemen dan Akutansi)". Padang: Politeknik Negeri Padang
- Eryono, Muh. Kailani. 1993. *pengolahan bahan pustaka*. Jakatra : Universitas Terbuka.
- Haryanto, Imam. 2012. *Membuat database dengan microsoft Access*. bandung: Informatika Bandung.
- Suhender, Yaya. 2007. *Pedoman Katalogisasi: Cara Mudah Membuat Katalog Perpustakaan*. Jakarta: kencana
- Sulistyo-Basuki. 1993. *Materi Pokok Pengantar Ilmu Perpustakaan*. Jakarta : Depdiknas Universitas Terbuka.
- Tim, Asisten. 2009. "*Microsoft Access 2007*". [www.modul07A-pdf.](http://www.modul07a-pdf/) Diunduh 19 Mei 2013.